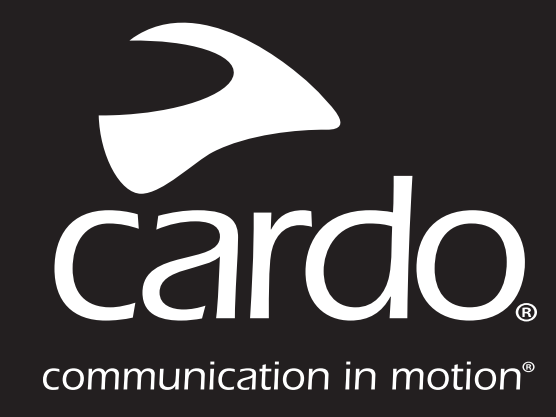

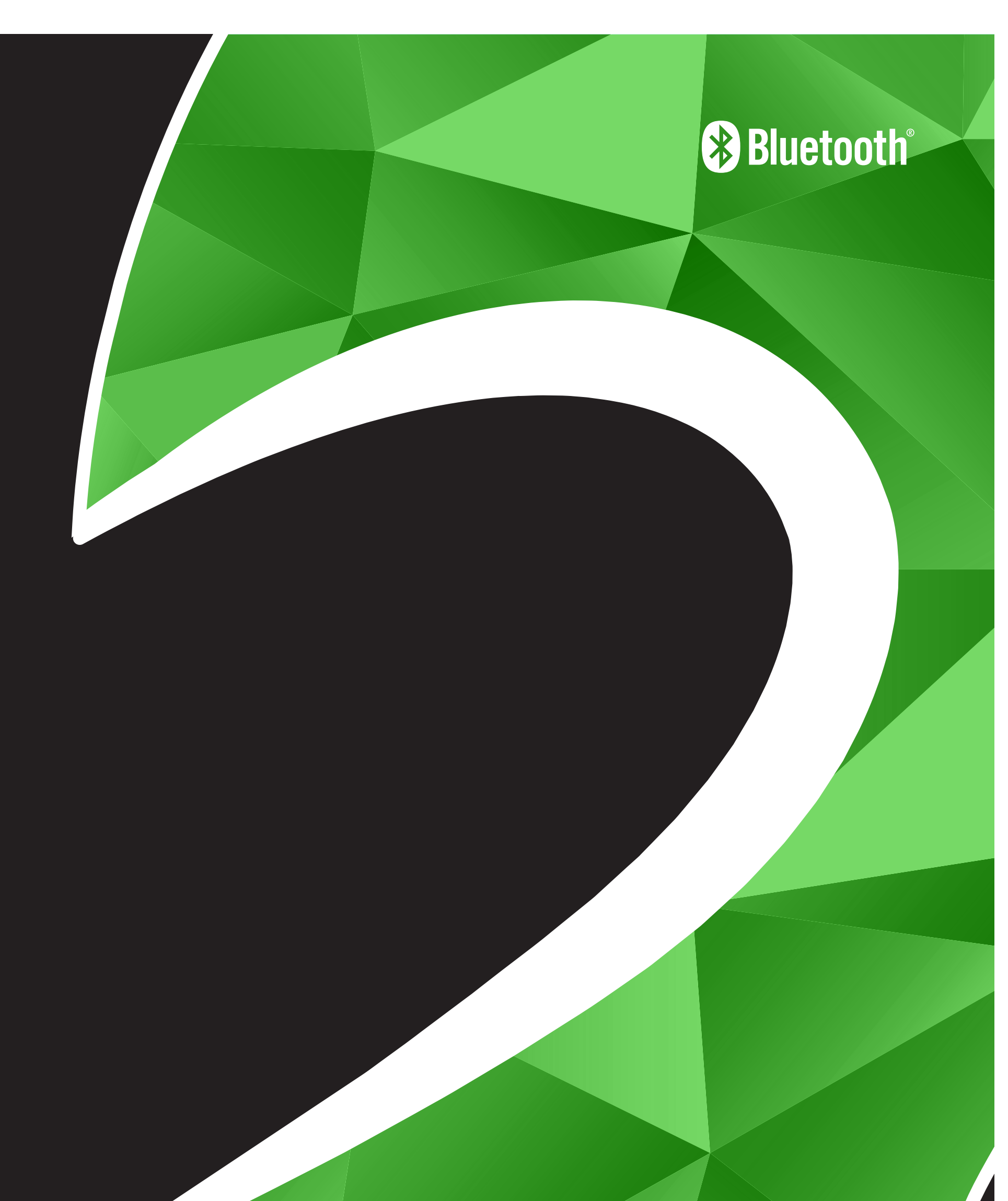

# PACKTALK SLIM **SNELSTARTGIDS NL**

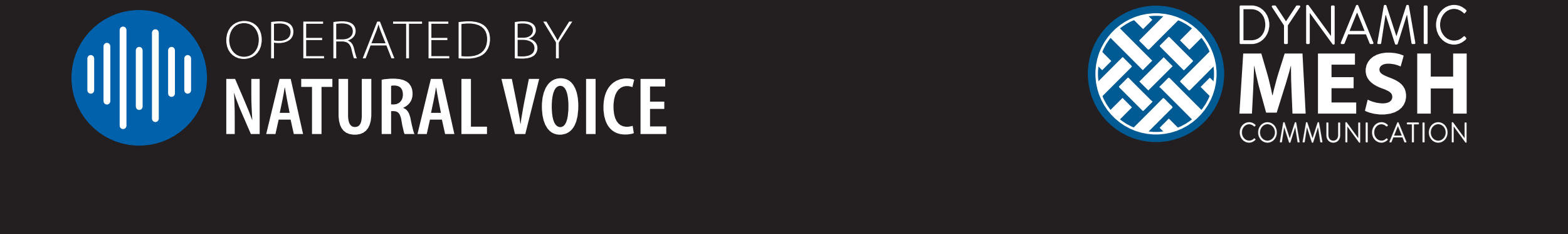

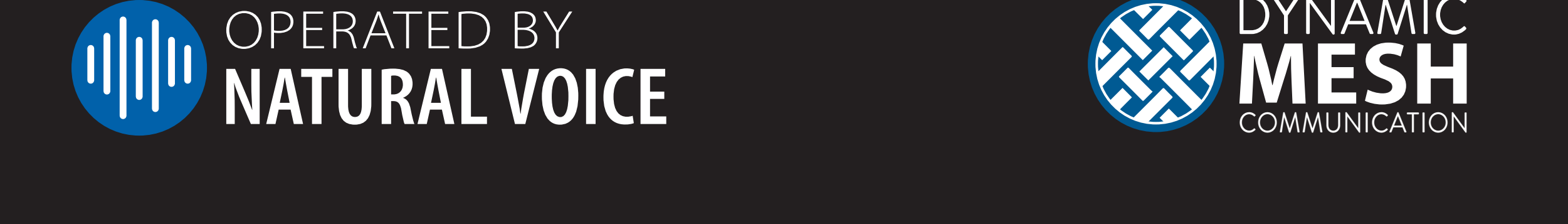

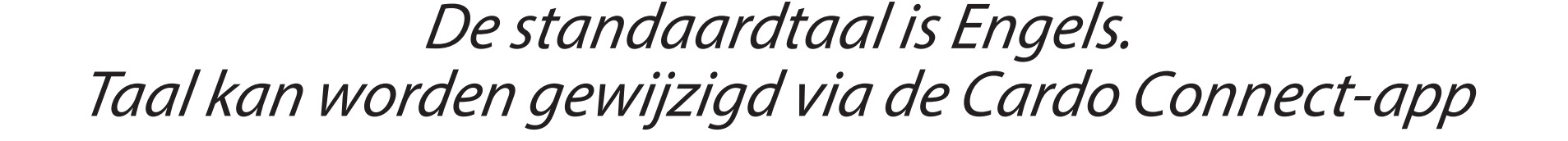

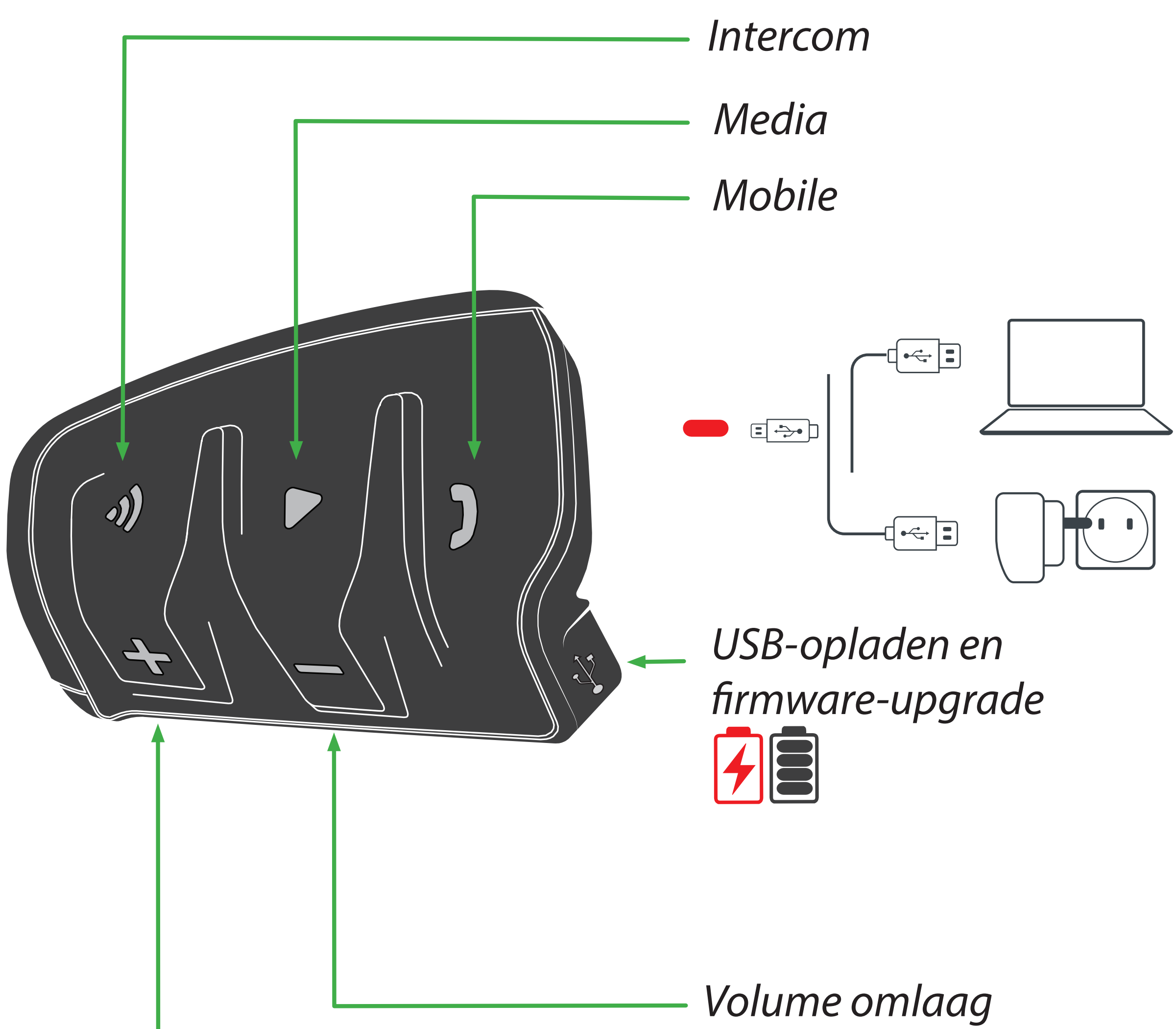

Volume omhoog

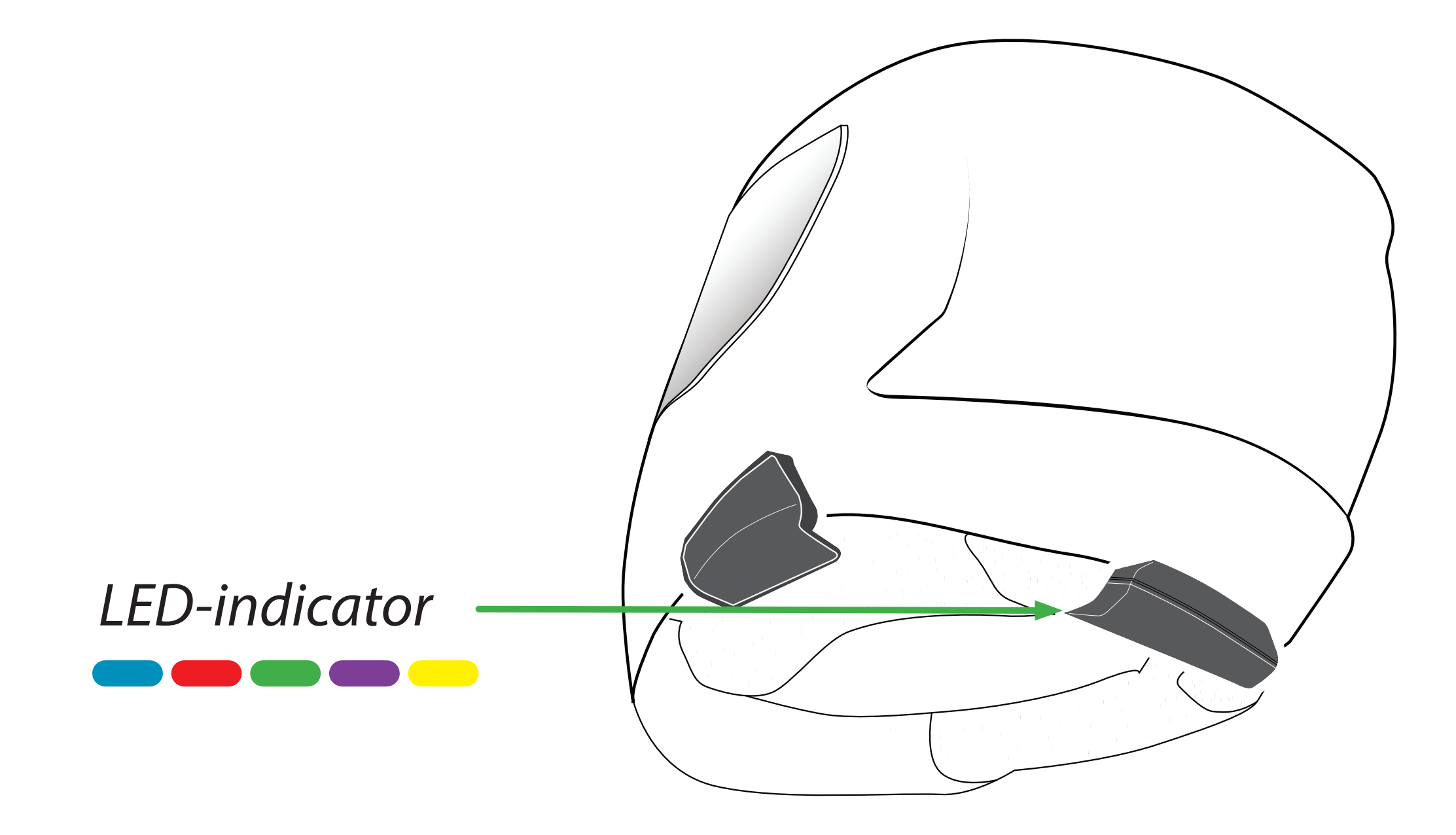

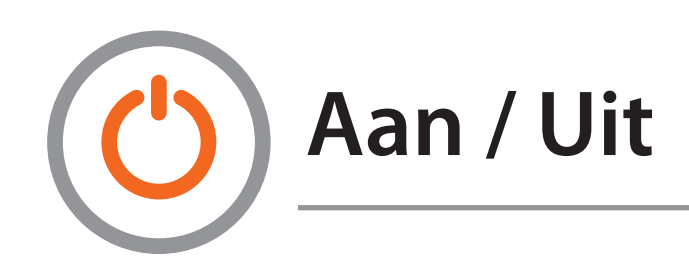

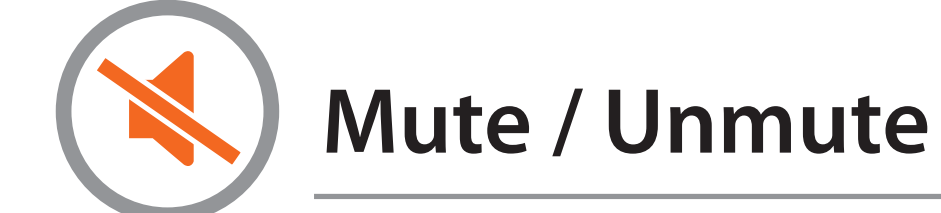

### **Aan De Slag** on

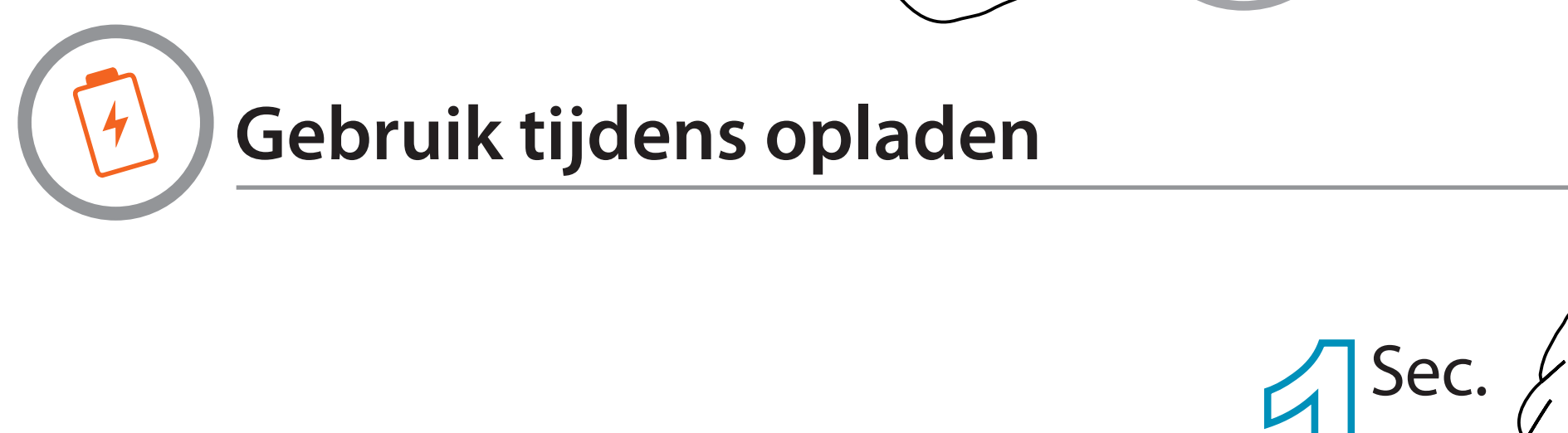

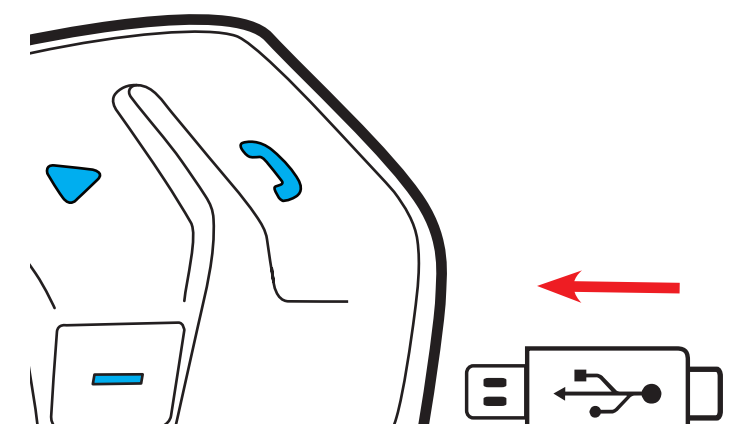

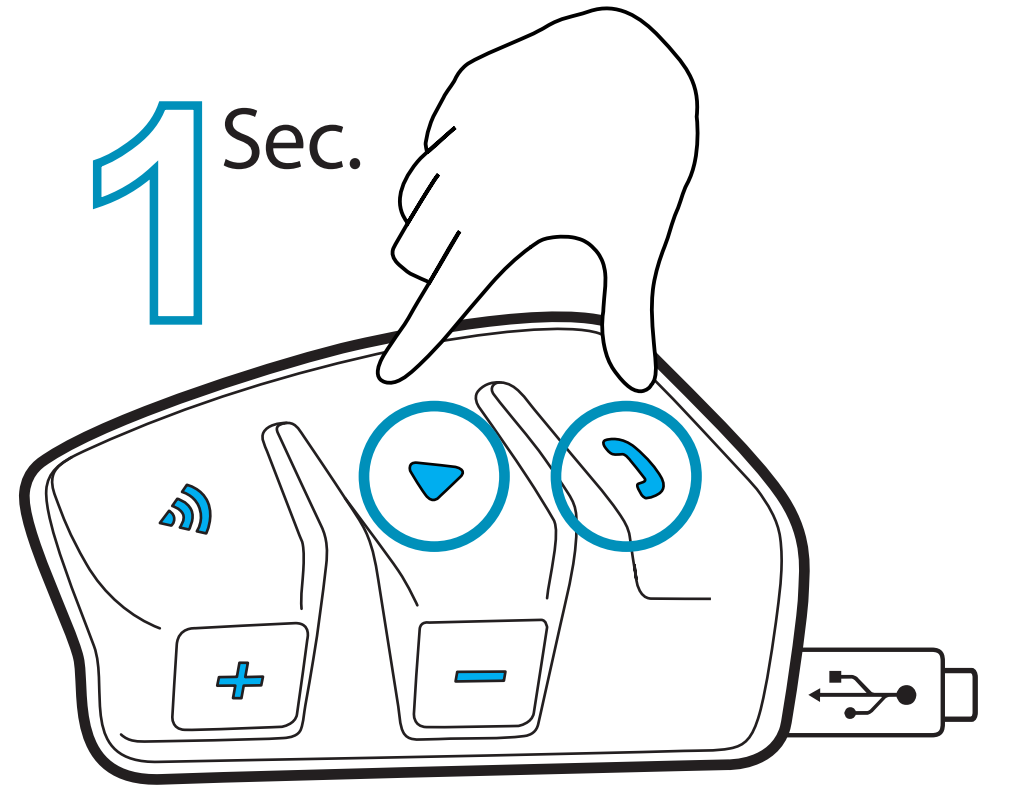

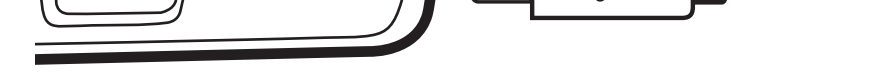

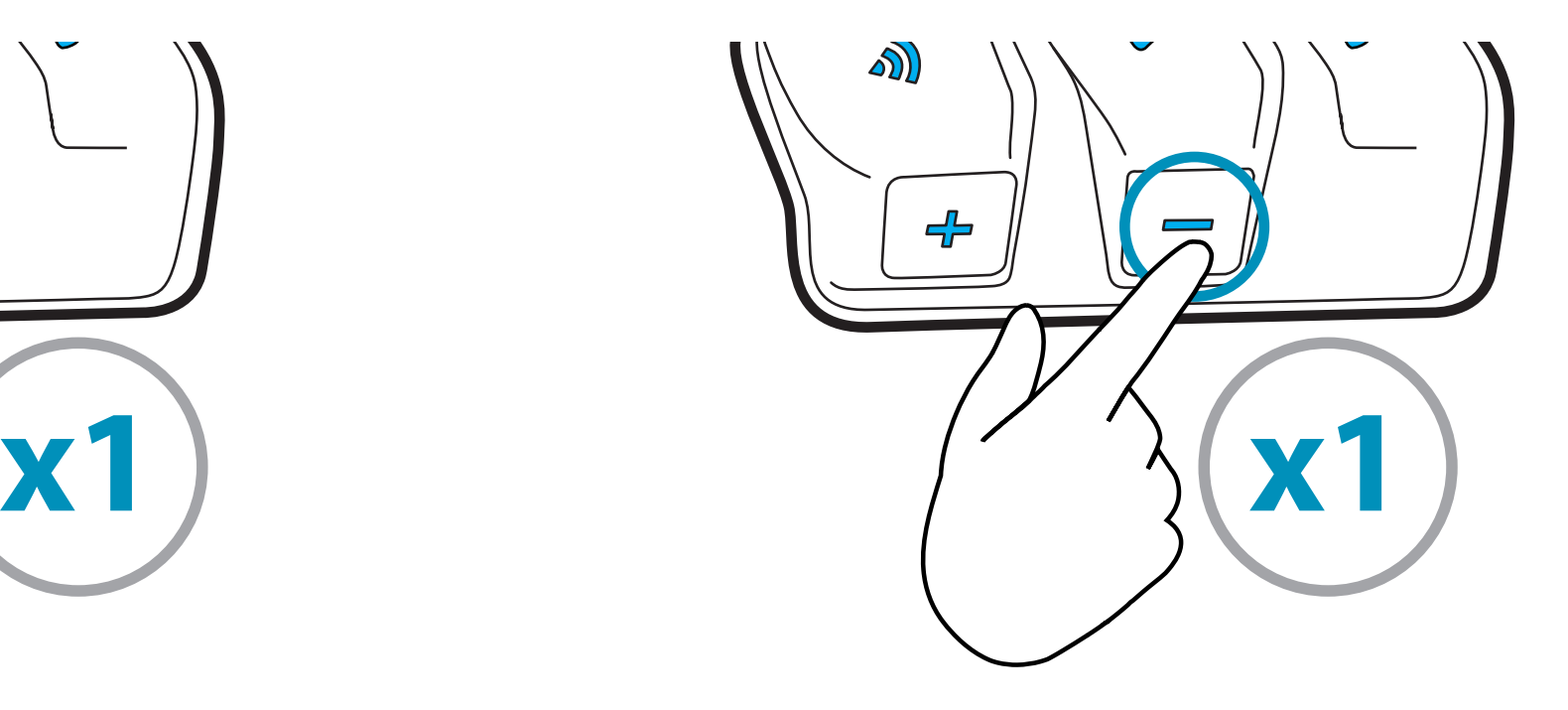

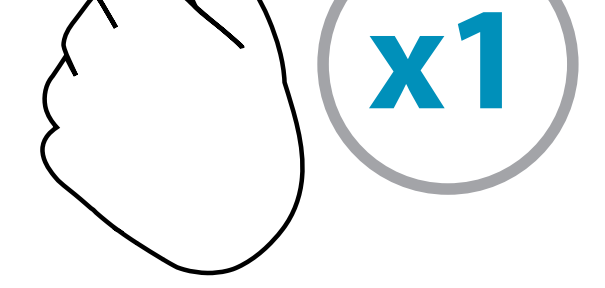

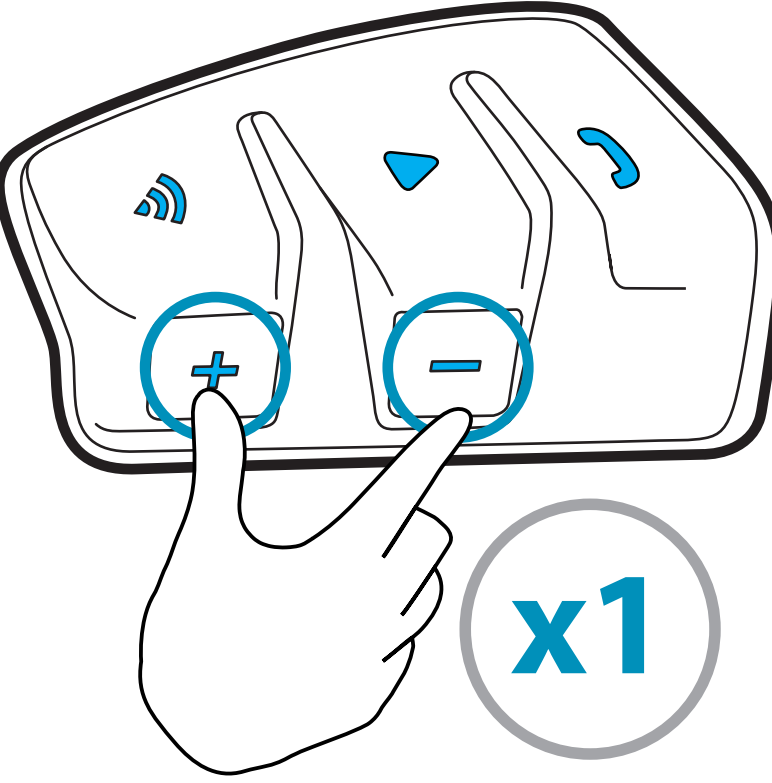

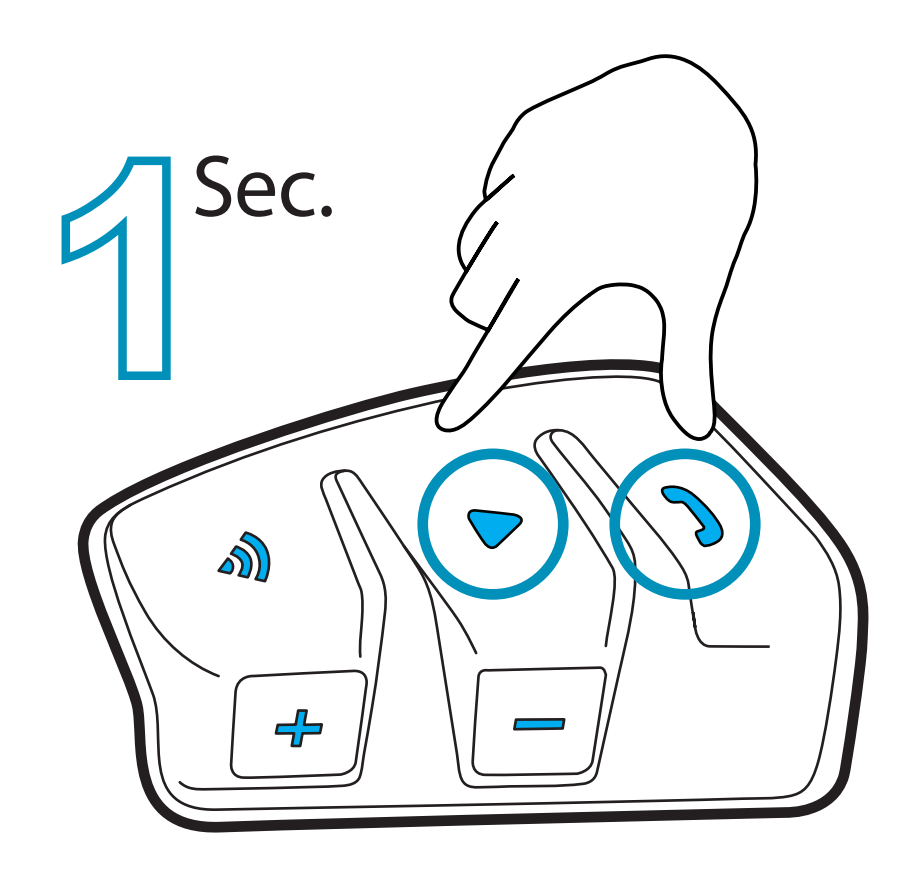

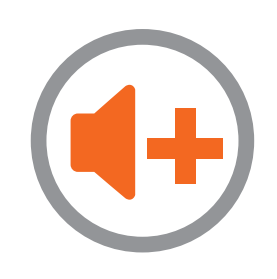

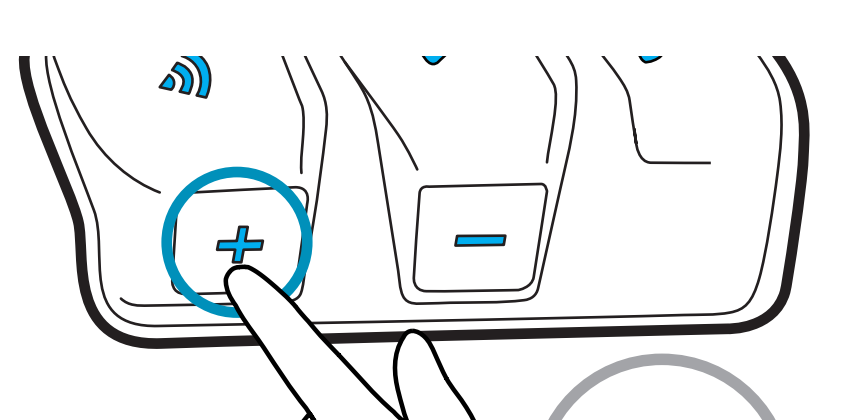

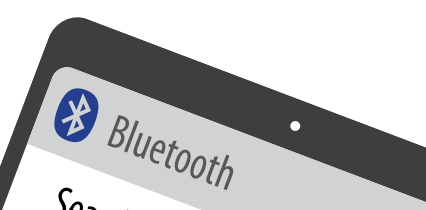

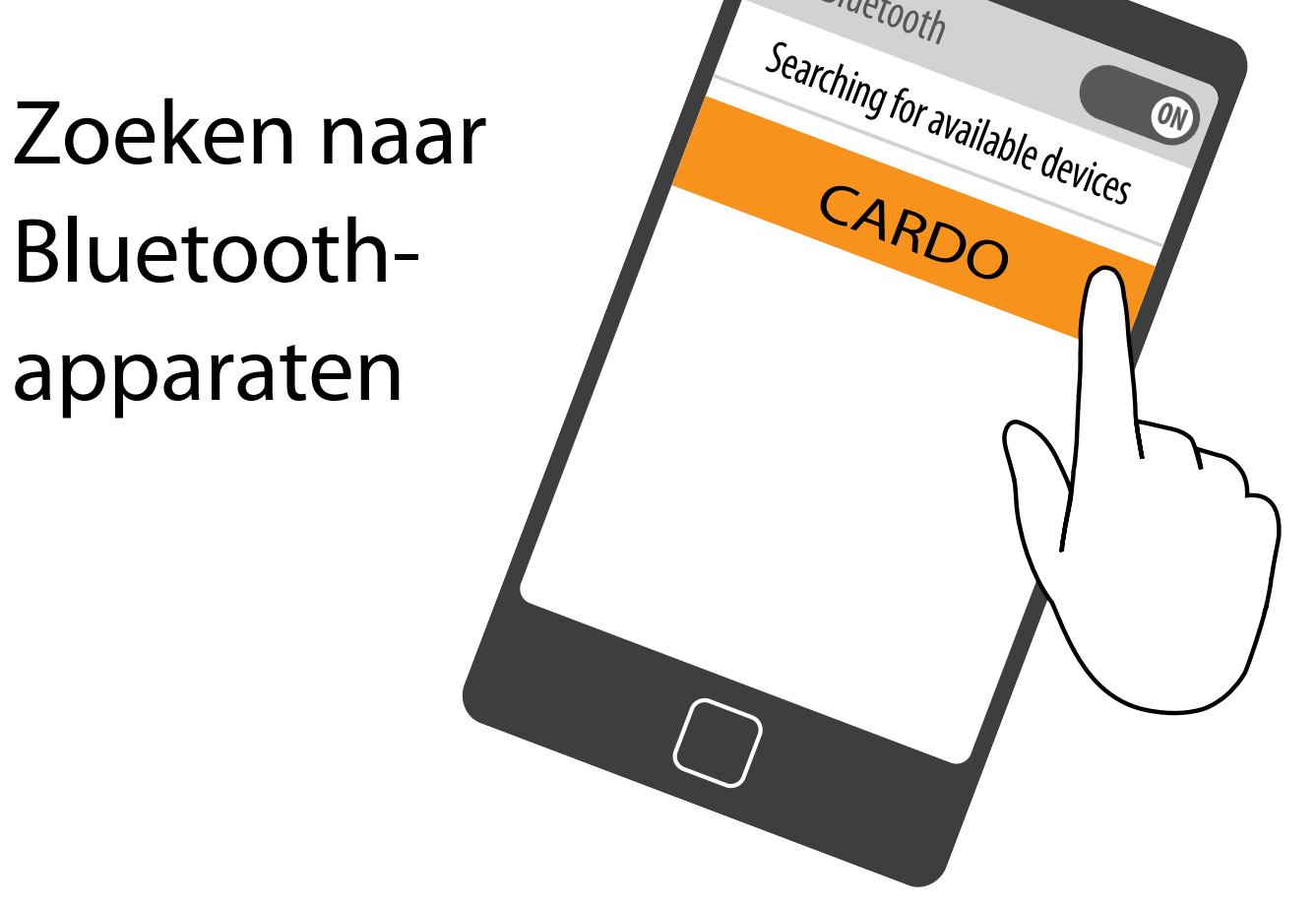

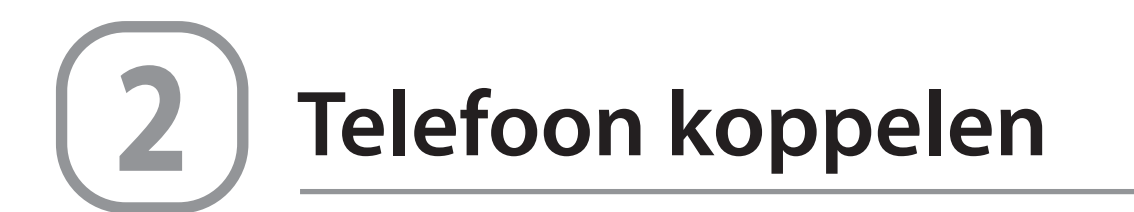

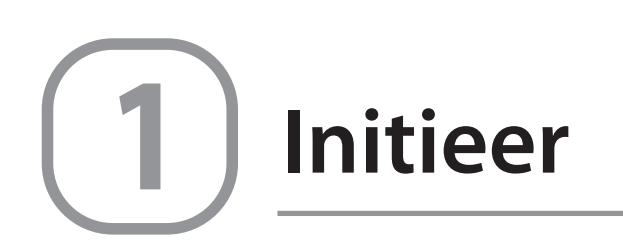

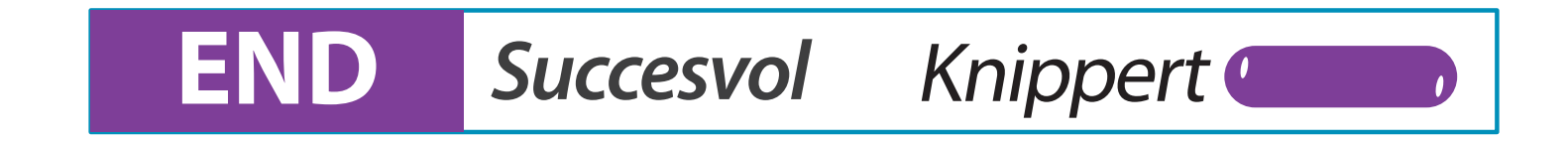

### **koppelen apparaten Mobiele**

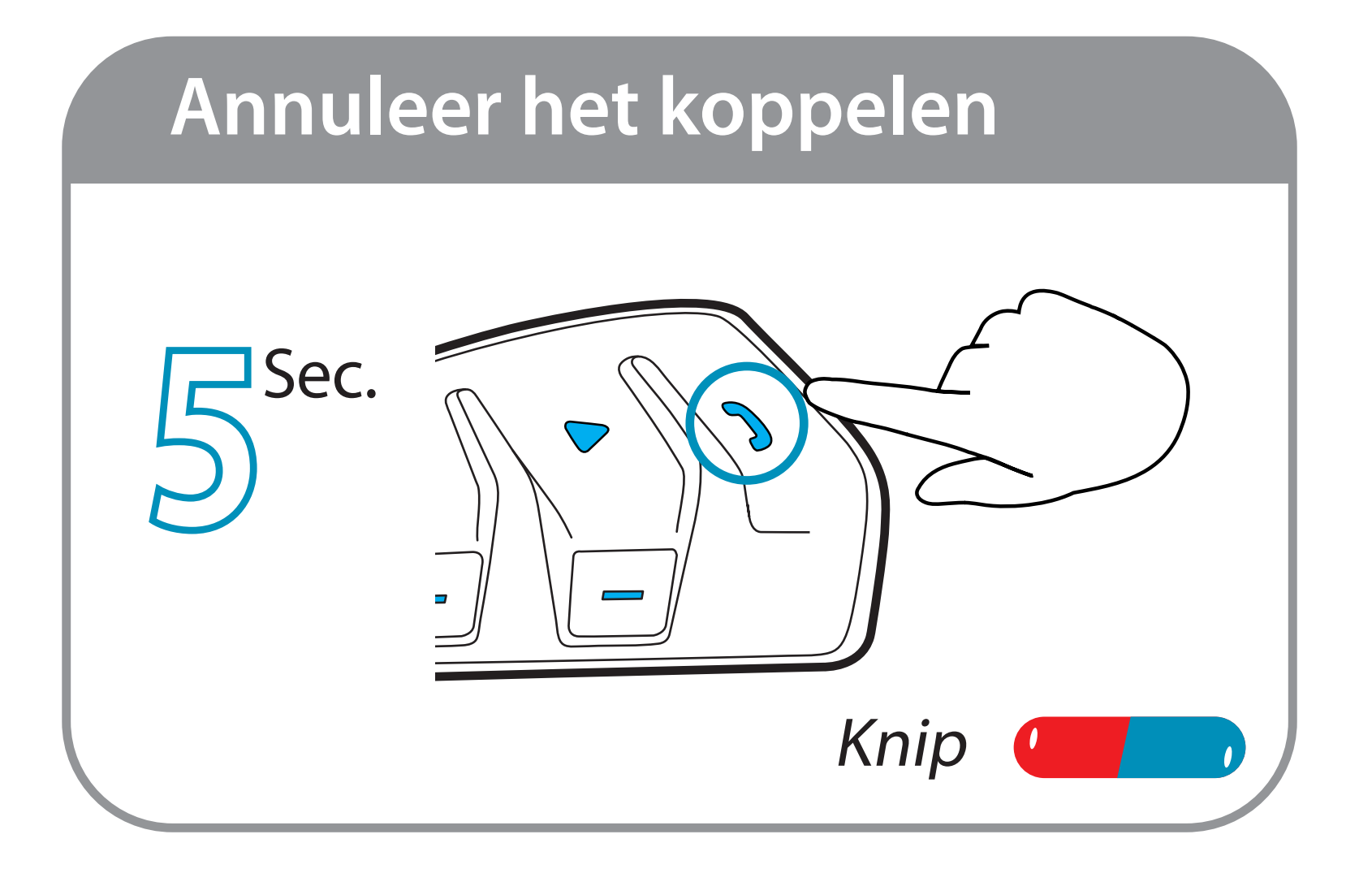

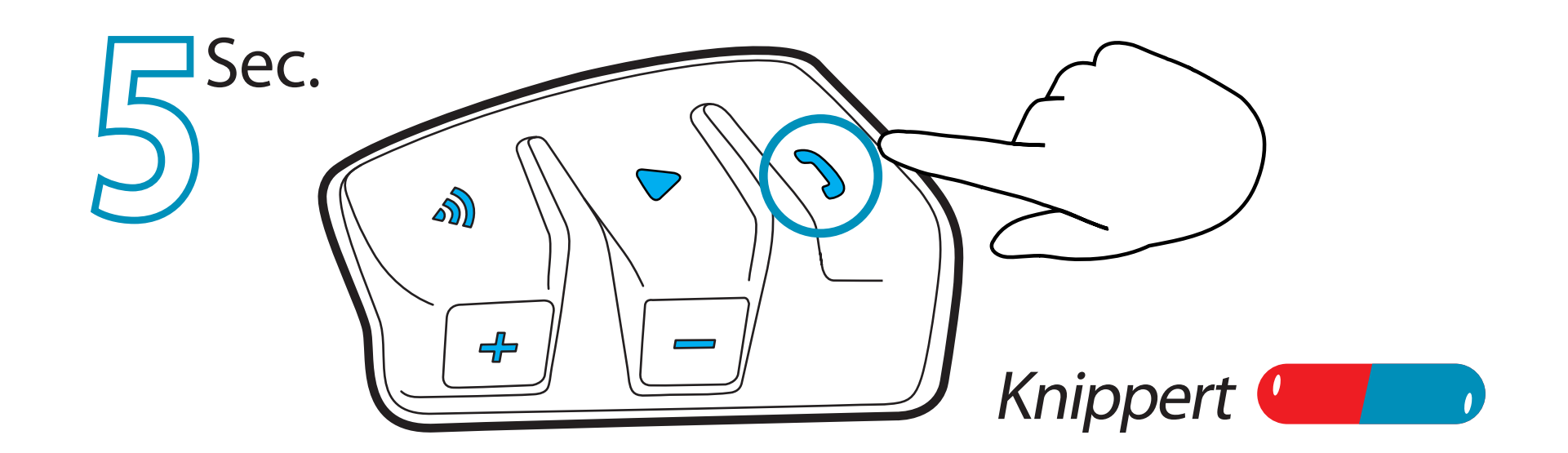

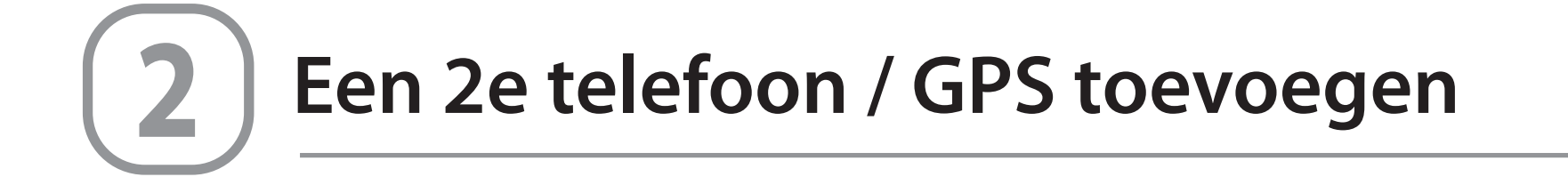

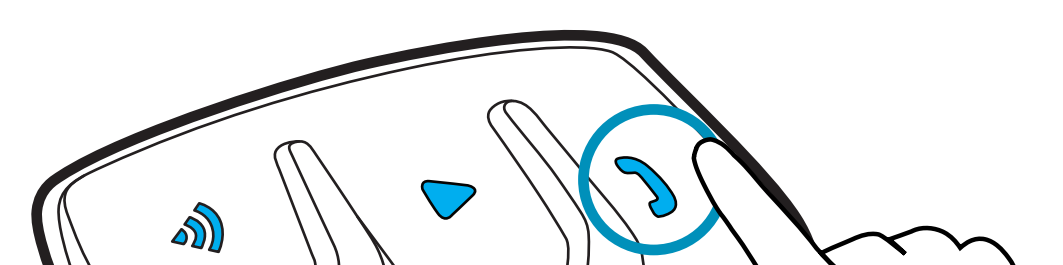

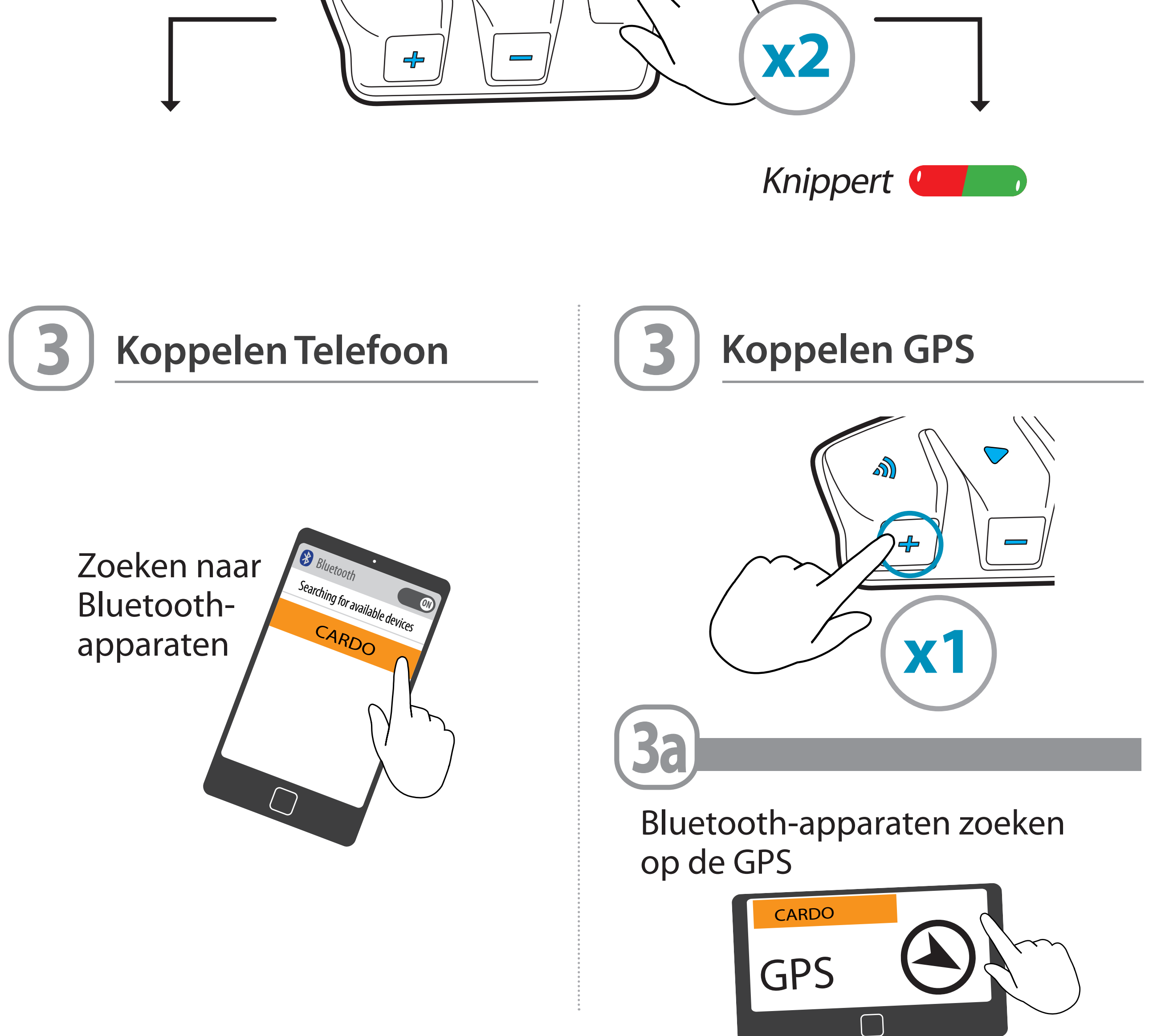

### **koppelen apparaten Mobiele**

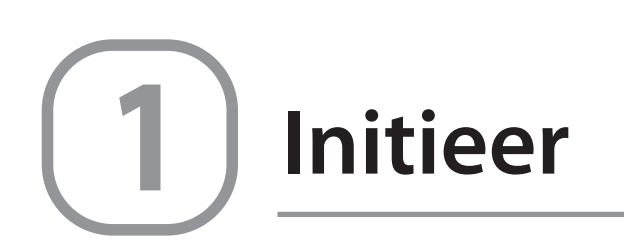

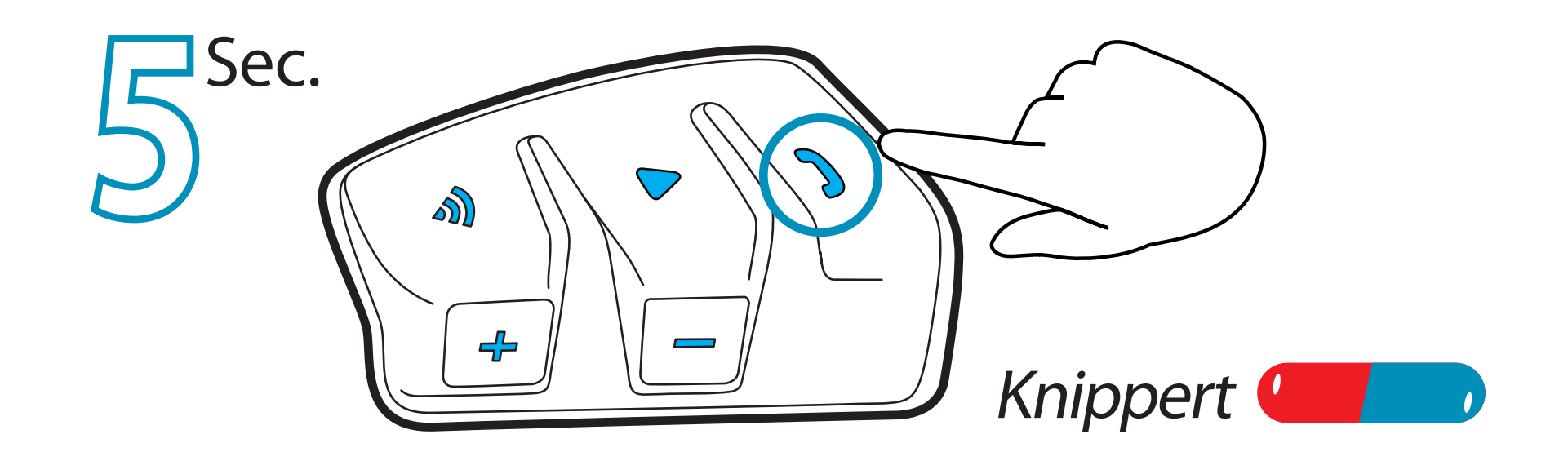

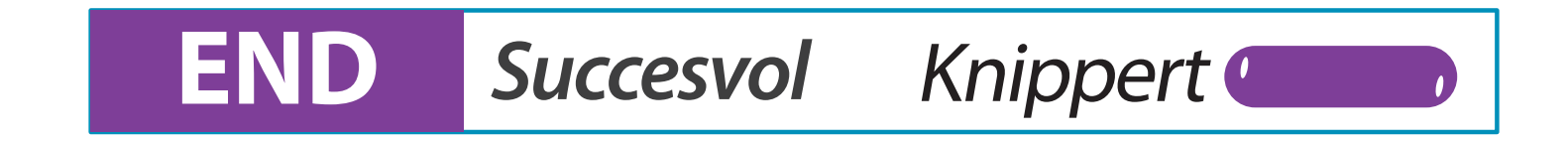

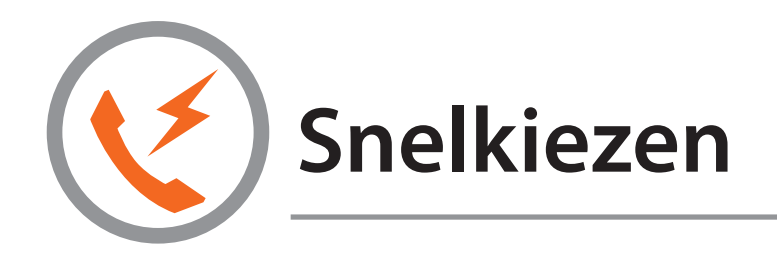

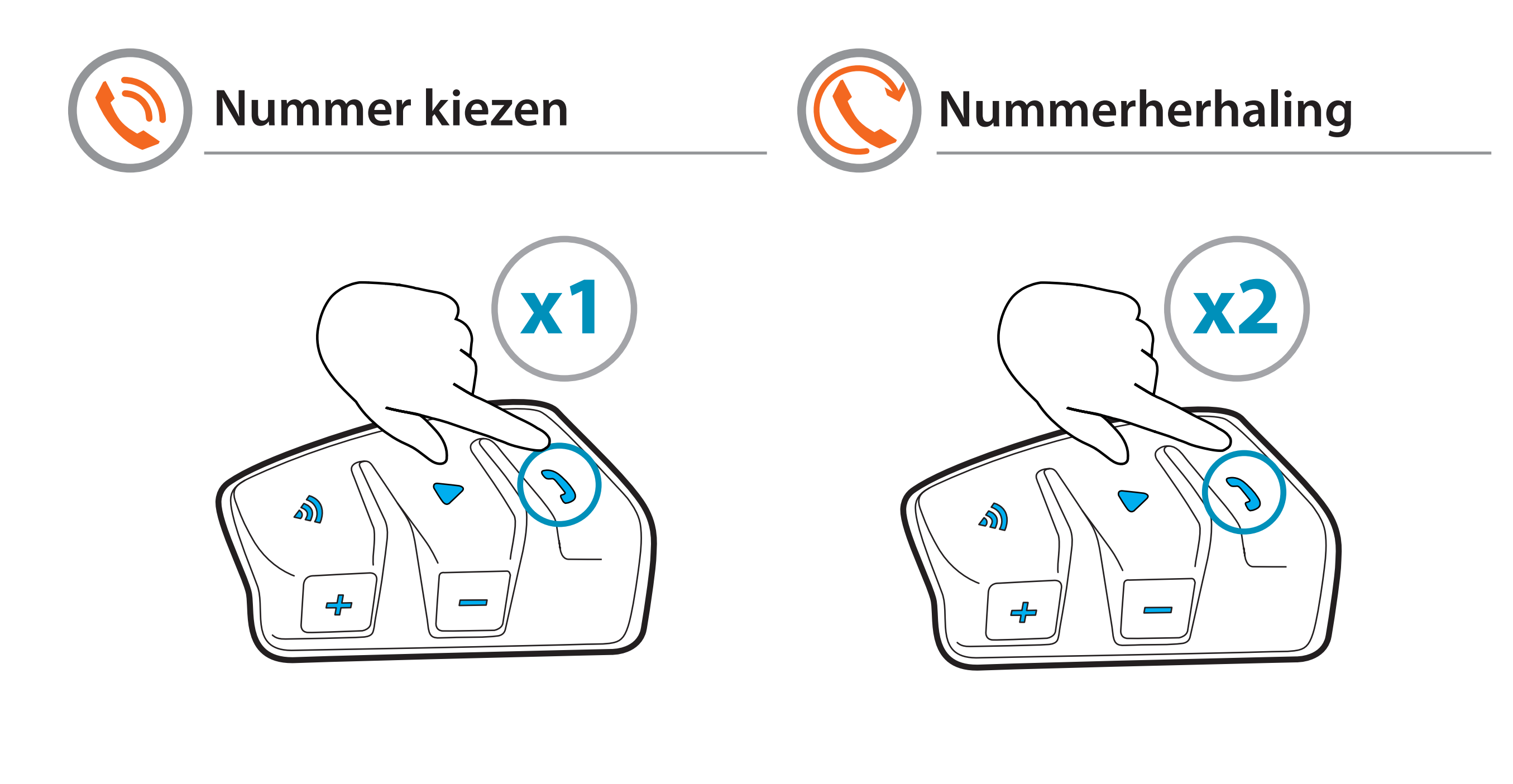

### **Telefoon**

![](_page_5_Picture_3.jpeg)

### Gesprek delen met DMC-groep

Overbruggen van actieve telefoongesprekken naar de DMC-groep

![](_page_5_Picture_6.jpeg)

Delen gesprek starten/stoppen

![](_page_6_Picture_8.jpeg)

![](_page_6_Picture_3.jpeg)

![](_page_6_Picture_2.jpeg)

![](_page_6_Figure_7.jpeg)

![](_page_6_Picture_1.jpeg)

![](_page_6_Picture_4.jpeg)

![](_page_6_Picture_5.jpeg)

#### **Een oproep weigeren**

![](_page_6_Picture_9.jpeg)

![](_page_6_Picture_10.jpeg)

### **Telefoon**

![](_page_7_Picture_4.jpeg)

![](_page_7_Picture_5.jpeg)

![](_page_7_Picture_8.jpeg)

![](_page_7_Picture_6.jpeg)

### **Audio**

#### **FM-radio**

![](_page_7_Figure_2.jpeg)

![](_page_7_Picture_3.jpeg)

![](_page_7_Picture_7.jpeg)

![](_page_7_Picture_9.jpeg)

#### **Muziek**

### **Audio**

![](_page_8_Picture_9.jpeg)

![](_page_8_Picture_10.jpeg)

![](_page_8_Figure_2.jpeg)

![](_page_8_Picture_6.jpeg)

### **Audio** delen

#### (In Bluetooth-modus) Zie bladzijde hiernaast

![](_page_8_Picture_3.jpeg)

![](_page_8_Picture_4.jpeg)

![](_page_8_Picture_5.jpeg)

![](_page_9_Picture_3.jpeg)

![](_page_9_Picture_2.jpeg)

![](_page_9_Picture_6.jpeg)

![](_page_9_Picture_9.jpeg)

![](_page_9_Picture_10.jpeg)

Succesvol gegroepeerd Knippert

#### **Groepering annuleren**

![](_page_9_Picture_8.jpeg)

![](_page_9_Picture_7.jpeg)

![](_page_9_Picture_13.jpeg)

**Snel Knippert** 

![](_page_9_Picture_15.jpeg)

### **DMC Intercom Groepering**

![](_page_9_Picture_1.jpeg)

![](_page_9_Picture_4.jpeg)

**Creëren / Bijtreden nieuwe DMC-groep** 

### **DMC** Intercom Groepering

#### **Praten - altijd aan** mute de la provincia de la construcción de la construcción de la construcción de la construcción de la construcción de la construcción de la construcción de la construcción de la construcción de la construcción de la const .iju da<br>I

![](_page_10_Picture_2.jpeg)

![](_page_10_Picture_6.jpeg)

![](_page_10_Picture_7.jpeg)

#### **Een niet-DMC passagier overbruggen (toevoegen)**

Controleer **eerst** of de passagier via Bluetooth is gekoppeld. (zie 2-weg Bluetooth-intercomkoppeling)

![](_page_10_Picture_3.jpeg)

#### **Privé-chat**

Chat privé met een van de groepsleden

![](_page_10_Picture_10.jpeg)

**Overbrugging starten/stoppen** 

## **Stel een Cardo niet-DMC intercom in**

**Controleer of je in (\*)** Bluetooth Modus Knippert

![](_page_11_Picture_2.jpeg)

![](_page_11_Figure_6.jpeg)

![](_page_11_Picture_5.jpeg)

![](_page_11_Figure_7.jpeg)

![](_page_11_Picture_8.jpeg)

![](_page_11_Picture_3.jpeg)

![](_page_11_Picture_4.jpeg)

### Toetreden/creëren niet-Cardo **intercomgroep**

![](_page_12_Figure_2.jpeg)

van 4e rijder

der 3 op het vrije kanaal van rijder 2 Rijder 2 maakt verbinding met rij-

![](_page_12_Figure_1.jpeg)

![](_page_12_Picture_5.jpeg)

![](_page_12_Picture_6.jpeg)

![](_page_13_Picture_1.jpeg)

![](_page_13_Picture_3.jpeg)

### **Intercom**

![](_page_13_Picture_4.jpeg)

#### **Initieer 4-weg intercom conferentie**

![](_page_13_Picture_2.jpeg)

![](_page_13_Figure_6.jpeg)

## **s'Spraakcommando** Altijd aan!

![](_page_14_Picture_1.jpeg)

![](_page_14_Picture_2.jpeg)

- "Hey Cardo, **radio on**"
- "Hey Cardo, radio off"
- $\cdot$  "Hey Cardo, next station"
- $\cdot$  "Hey Cardo, previous station"
- 
- "Hey Cardo, music on"
	- $\cdot$ "Hey Cardo, music off"
	- $\cdot$  "Hey Cardo, next track"
	- $\cdot$  "Hey Cardo, previous track"

![](_page_14_Picture_12.jpeg)

• "Hey Cardo, **volume up**"

- "Hey Cardo, volume down"
- · "Hey Cardo, mute audio"
- $\cdot$ "Hey Cardo, unmute audio"

![](_page_14_Picture_17.jpeg)

- "Hey Cardo, speed dial"
- . "Hey Cardo, redial number"
	- **Answer**•
	- **Ignore**•

![](_page_14_Picture_22.jpeg)

• "Hey Siri"  $\cdot$ "Ok Google"

![](_page_14_Picture_24.jpeg)

- . "Hey Cardo, **battery status**"
- · "Hey Cardo, call intercom"

![](_page_14_Picture_27.jpeg)

![](_page_15_Picture_8.jpeg)

![](_page_15_Picture_9.jpeg)

![](_page_15_Picture_2.jpeg)

### **Cardo Mobiele App**

- **E** Eenvoudige configuratie
- **Afstandsbediening**
- On-the-go aanpassen van instellingen
- Beheer van DMC-groepen-

### **Fabrieksreset**

![](_page_15_Picture_1.jpeg)

![](_page_16_Picture_0.jpeg)

![](_page_16_Picture_1.jpeg)

### cardosystems.com

![](_page_16_Picture_3.jpeg)